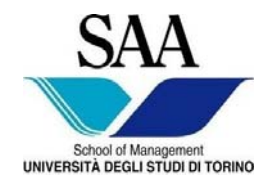

 Facoltà di Economia Facoltà di Giurisprudenza Facoltà di Lettere e Filosofia Facoltà di Scienze Matematiche Fisiche Naturali Facoltà di Scienze Politiche

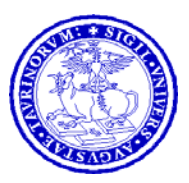

## **CORSO DI LAUREA INTERFACOLTA' IN**

### **MANAGEMENT DELL'INFORMAZIONE E DELLA COMUNICAZIONE AZIENDALE**

**EDIZIONE DIURNA** 

# **INFORMATICA GENERALE**

# **MS EXCEL ® RACCOLTA DI PROVE D'ESAME**

*Materiale riservato alla circolazione interna per uso esclusivamente didattico - Vietata la riproduzione non autorizzata* 

Progr. 01/2008-2009

#### **Esercizio 6 - PUBLISTAR**

L'azienda PUBLISTAR opera nel settore della pubblicità affissionale. I suoi agenti di vendita si recano presso imprese commerciali (essenzialmente negozi) e vendono uno o più spazi pubblicitari a un prezzo da loro stabilito che può scostarsi in più o in meno dal prezzo consigliato dalla azienda. Tali spazi restano a disposizione del cliente che può utilizzarli come meglio crede. La Direzione dell'azienda ha verificato che in alcuni mesi si offrono sconti troppo elevati che rischiano di far lavorare in perdita l'azienda. Per questo motivo vi ha commissionato un modello per tenere sotto controllo l'andamento dell'anno.

I dati da riportare sono i seguenti:

- METRI QUADRI DISPONIBILI: è il numero di mq pubblicitari a disposizione dell'azienda per l'anno. Per l'anno in esame il numero di mq è 1.265.
- **FATTURATO POTENZIALE**: è il fatturato che deriverebbe dalla vendita di tutti i mq disponibili se si applicasse il prezzo consigliato di **€ 413,17 al mq**.
- **METRI QUADRI VENDUTI AL MESE**: sono i metri quadri venduti ogni mese dagli agenti (cfr tabella sotto riportata).
- **METRI QUADRI VENDUTI PROGRESSIVI**: è la somma dei metri quadri venduti dall'inizio dell'anno. Nel nostro esercizio il caso vuole che a fine anno si siano venduti esattamente i mq disponibili.
- **FATTURATO REALE DEL MESE**: è il fatturato generato in quel mese desunto dai preventivi degli agenti e con i prezzi variati dai venditori.
- **FATTURATO TOTALE**: è la somma dei fatturati mensili dall'inizio anno.
- **PREZZO EFFETTIVO DI VENDITA AL METRO QUADRO**: è il rapporto tra fatturato del mese e i mq venduti nel mese.
- **SCONTO CONCESSO (se presente) o RICARICO**: è lo scostamento percentuale (in + o in -) dal prezzo suggerito (cfr. la voce Fatturato Potenziale).
- **METRI QUADRI RIMANENTI**: è la differenza tra metri quadri venduti e metri quadri a disposizione

L'azienda ha deciso che, qualora lo **sconto di un mese** sia uguale o superiore allo sconto massimo rilevato in tutto l'anno, allora farà pagare agli agenti una **penale** pari al 7% del prezzo di vendita al metro quadrato stabilito per quel mese. La penale così trovata dovrà essere aggiunta al suddetto prezzo al fine di creare il nuovo dato su cui calcolare il **NUOVO FATTURATO REALE DEL MESE** [(penale + prezzo al mq) x mq venduti nel mese] e, di conseguenza, il **NUOVO FATTURATO TOTALE DELL'ANNO.** I dati a disposizione sono i seguenti:

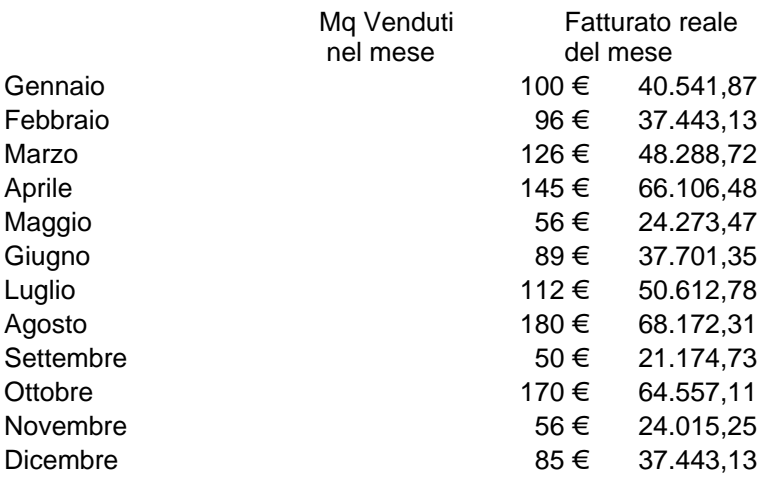

Costruite un modello che contenga i dati sopra riportati e che calcoli inoltre la penale, se dovuta, il nuovo prezzo di vendita e il nuovo fatturato. Costruite anche due grafici con i dati ritenuti da voi più rilevanti.

### **Esercizio 7 – TAU ALFA**

L'azienda presso cui lavorate produce l'articolo **TAU ALFA**. La capacità produttiva massima attuale è di **350.000 pezzi**.

Per la realizzazione dell'articolo TAU ALFA l'azienda affronta **costi variabili pari a €7,5.** 

Il responsabile commerciale ha deciso che con i dovuti mark up (ricarichi) il prodotto può essere venduto sul mercato a un **prezzo unitario di € 12,5**.

L'azienda affronta inoltre **costi fissi pari a € 1.050.000**.

Supponendo, per comodità, che i pezzi venduti siano uguali ai pezzi prodotti, vi viene richiesto di determinare:

- i costi totali al variare della quantità prodotta
- i ricavi totali al variare della quantità venduta
- il risultato economico realizzabile dalla vendita del prodotto
- un grafico che evidenzi l'andamento dei costi totali e dei ricavi totali con relativo punto di pareggio.

Per migliore documentazione, il vostro responsabile richiede che il modello evidenzi l'andamento partendo da 0 pezzi venduti per arrivare ai 350.000 pezzi con passo di incremento di 10.000 pezzi.

## **ESERCIZIO 8 EPSILON**

Da poco assunti presso la ditta EPSILON, vi viene posto il seguente problema legato alla scelta di un canale distributivo.

La vostra azienda acquista dal produttore l'articolo ENIAC al prezzo unitario di € 550,00.

L'azienda EPSILON ha deciso, in fase iniziale, di vendere il prodotto solo in Piemonte. Il prezzo al pubblico è di € 1.100,00.

Il problema che vi viene posto è di scegliere tra le seguenti alternative:

- 1. L'azienda EPSILON può decidere di istituire un punto vendita che comporta Costi Fissi per il personale e i locali, pari a € 24.500/anno. Le spese di trasporto e stoccaggio per singolo prodotto venduto sono pari a € 60,00.
- 2. L'azienda EPSILON può decidere di cedere il prodotto ENIAC a un dettagliante e sostenere costi di trasporto pari a € 30,00. Al dettagliante si riconosce uno sconto del 25% sul prezzo al pubblico.

Il Direttore Commerciale vuole da voi un modello che metta in evidenza il risultato economico delle alternative suesposte al variare dei volumi di vendita (da 0 a 300 pezzi, con incremento di 10). Determinate quindi a quale volume di vendita i due canali risultano indifferenti inserendo una colonna che indichi chiaramente quale delle due possibilità è la migliore e quale è indifferente utilizzando una funzione SE di valore documentale.

Rappresentate quindi i dati ottenuti in forma grafica in modo da evidenziare il punto di pareggio.

# **ESERCIZIO 9 ELTAG**

L'azienda ELTAG deve organizzare un ricevimento per i propri clienti. Il responsabile delle relazioni esterne ha un budget di € 929,62 da dedicare a questo evento. Le richieste che la direzione dell'azienda ha fatto sono le seguenti:

- 15 Kg di pasticceria:
- 20 Kg di salatini;
- 200 panini farciti;
- 35 litri di vino bianco.

Nel caso in cui la spesa non raggiunga il valore del budget, il responsabile delle relazioni esterne è autorizzato ad acquistare ciò che ritiene opportuno, oltre a quanto stabilito, fino al valore del budget. Il responsabile ha deciso che se avrà denaro disponibile per altro, acquisterà acqua a € 0.52 al litro.

In seguito alla richiesta dei preventivi, egli ha appurato che la pasticceria costa € 19,63 al Kg, i salatini € 16,53 al Kg, i panini farciti € 0,93 l'uno e il vino € 3,54 al litro. Il budget disponibile è di € 926,62. Realizzate il modello per aiutare il responsabile delle relazioni esterne, stampatelo e costruite 2 grafici significativi (uno a torta e l'altro a scelta).

Dopo l'arrivo di un ulteriore preventivo, il responsabile delle relazioni esterne ha trovato i panini a  $\epsilon$ 0.77 l'uno.

Rappresentate i dati per voi più significativi in forma grafica utilizzando almeno un grafico a torta e un istogramma.

**NOTA:** La Direzione ha fatto sapere al responsabile delle relazioni esterne che se il budget non è sufficiente, verrà fatta un'integrazione al budget stesso affinché possa essere acquistato quanto richiesto.

### **Esercizio 10 – BANCA THETA**

In un mercato con un fatturato totale pari a € 645.571,12 operano 5 aziende.

L'**azienda A** ha una quota di mercato iniziale pari al 20%, l'**azienda B** pari al 12%, l'**azienda C** pari al 6%, l'**azienda D** pari al 32% e l'**azienda E** pari al 30%.

Il centro studi della Banca THETA ha intenzione di realizzare un modello che calcoli il fatturato di ciascuna azienda e la quota di mercato prevista per l'anno successivo basata sulla seguente previsione di fatturato:

- **azienda A** € 151.321,87
- **azienda B** € 77.468,53
- $-$  **azienda C** € 44.673,52
- **azienda D** € 232.405,60
- **azienda E** € 180.759,91

Il modello dovrà definire il livello di investimento di ciascuna azienda tenuto conto che:

- le aziende investono solo se la loro quota di mercato è in crescita;

- il valore dell'investimento è stimato pari a € 139.443,36 indipendentemente dal fatturato aziendale.

Realizzate il modello e due grafici di cui uno a torta.

Una seconda ipotesi prevede un fatturato per l'azienda A pari a € 130.663,60 e un fatturato per l'azienda C pari a € 39.508,95

### **Esercizio 11 - FLY**

Una piccola compagnia aerea possiede 4 jet. Il proprietario della compagnia intende realizzare un modello al fine di preventivare le ore di volo per il prossimo mese. Le ore volate nel mese attuale da ciascun jet sono, nell'ordine: 320, 500, 100 e 200; il prezzo a cui viene offerta la singola ora di volo è, rispettivamente, di € 1.000, € 1.500, € 2.000, € 1.500.

Sapendo che:

- i Costi diretti e il Costo del personale ammontano per il **jet 1** a € 200.000 e € 50.000, per il **jet 2** a € 400.000 e € 100.000, per il **jet 3** a € 250.000 e € 75.000, per il **jet 4** a € 150.000 e € 90.000
- complessivamente le Spese generali sono pari a  $\epsilon$  100.000 e gli Oneri finanziari a  $\epsilon$ 25.000 (a ciascun jet dovrà essere imputata una quota parte eguale dei suddetti costi)
- l'Utile previsto per i 4 aerei è:
	- $1) € 80.000$
	- $2) € 50.000$
	- $3) \notin 0$
	- 4) € 20.000

realizzare il modello, considerando che, se l'Utile risultante non è almeno pari a quello previsto, le ore per il budget del mese successivo dovranno essere il 20% in più di quelle del mese trascorso (sarà necessario **INDICARE LE NUOVE ORE**).

Costruite due grafici significativi di cui uno a torta.

Impostate il modello per la stampa in modo che contenga in intestazione o piè di pagina il vostro nome e cognome e la data**.**

N.B.

.

Al fine della determinazione dell'Utile converrà evidenziare i Ricavi, il Margine Operativo (Ricavi - Costi direttamente imputabili ad ogni aereo) e quindi sottrarre a questo le quote parte di Spese generali ed Oneri finanziari.

### **Esercizio 12 – Studio KAPPA**

Lo studio legale KAPPA ha appena iniziato la collaborazione con quattro nuovi clienti.

Lo studio ha la necessità di realizzare un semplice modello per verificare se il reddito procurato dai quattro nuovi clienti sia soggetto o meno al pagamento di una nuova imposta, decisa dal governo del vostro paese.

La nuova imposta, **aggiuntiva** rispetto a quelle che già pagate, è pari al 6,25% dell'intero **nuovo reddito**, ed è dovuta solo se il reddito totale è almeno pari a € 67.139,40.

Il reddito totale è ottenuto sommando al fatturato i rimborsi per le spese sostenute per le attività svolte presso i clienti e sottraendo i costi.

I dati a vostra disposizione sono i seguenti:

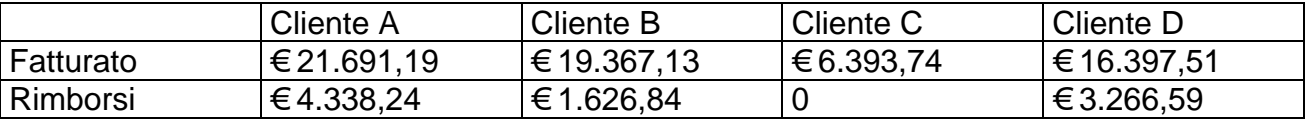

I costi (per ogni cliente) da sottrarre sono calcolati forfettariamente e sono pari al 10% del fatturato.

Si prevede come seconda ipotesi che la percentuale forfettaria dei costi scenda al 9%.

Realizzate il modello, quindi realizzate due grafici a vostra scelta di cui uno a torta.

### **Esercizio 13f – AREA MANAGER**

L'Area Manager di un'azienda produttrice di componenti elettronici ha in gestione 5 aree geografiche.

Egli vuole che il suo assistente realizzi un modello per descrivere il conto economico consuntivo e preventivo delle aree, sapendo che:

- le unità vendute nel mese di Gennaio (consuntivo) sono, rispettivamente, 122 (a € 5,16/unità), 201 (a € 6,20/unità), 157 (a € 6,20/unità), 163 (a € 7,75/unità), 184 (a € 4,65/unità).

- i costi di distribuzione ammontano a € 774,69 per l'area **1**, € 619,75 per la **2**, € 852,15 per la **3**, € 723,04 per la **4** e € 593,93 per la **5**.

Il budget di Febbraio va costruito tenendo presente che i nuovi prezzi dovranno essere incrementati del 3%, e che, se il margine (o utile) delle singole aree risulta piu' basso della media dei consuntivi, allora le nuove quantità di pezzi vendute dovranno essere aumentate del 20% in ogni area interessata.

La seconda ipotesi prevede invece un aumento dei prezzi del 5% e un eventuale aumento delle quantità del 15%.

Si realizzi il modello e due grafici significativi di cui uno a torta.

Impostate il modello per la stampa in modo che in intestazione o pie' di pagina sia presente il vostro nome e cognome e numero del gruppo.

### **Esercizio 17 - LOW**

L'azienda **LOW** per cui lavorate ha la necessità di eseguire un trasporto presso una filiale periferica.

Contattate tre fornitori che vi propongono le seguenti tariffe relative al noleggio di un autocarro:

- Tariffa "SIGMA": canone di €10,00, costo/km € 0,04, Km gratuiti 130;
- Tariffa "LAMBDA": canone di €12,80, costo/km  $€0,04$ , km gratuiti 280;
- Tariffa "OMEGA": canone di €15,60, costo/km €0,04, km gratuiti 380,

Vi viene chiesto di predisporre una tabella che indichi chiaramente i costi delle tre tariffe considerando che la massima distanza percorribile per giungere a destinazione è di 400 Km e che ai fini dell'analisi di convenienza può andare bene esaminare l'incremento di distanza con passo 10 partendo da 0 km.

Dalla tabella andrà poi predisposto un grafico in grado di rendere chiaro l'andamento dei costi delle tre tariffe e andrà predisposta, nel modello, una colonna che indichi con chiarezza quale delle tre tariffe conviene o dove c'è pareggio tra le tariffe (cfr. i suggerimenti).

### **Suggerimenti:**

La tabella dei dati deve contenere i dati su esposti con un ordine omogeneo rispetto al modello che si andrà a creare. Potrebbe essere utile impostare quindi la tabella dati in questo modo:

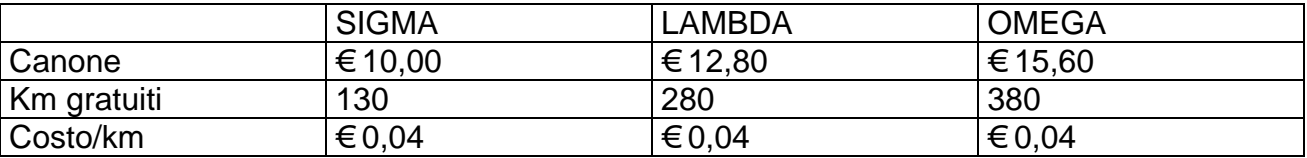

Nel modello si potrebbe inserire oltre alle colonne relative alle tariffe anche una colonna che indichi il nome della tariffa più conveniente e che vengano evidenziati anche i punti di indifferenza.

A titolo di esempio si riportano i due calcoli base per stabilire il costo della tariffa SIGMA:

**fino a 130 km**: € 10,00 **oltre i 130 km**: € 10,00 + € 0,04 x (km percorsi – 130 km)

Va da se' che per il calcolo completo andrà impostata una serie di funzioni SE per tutte e tre le tariffe.